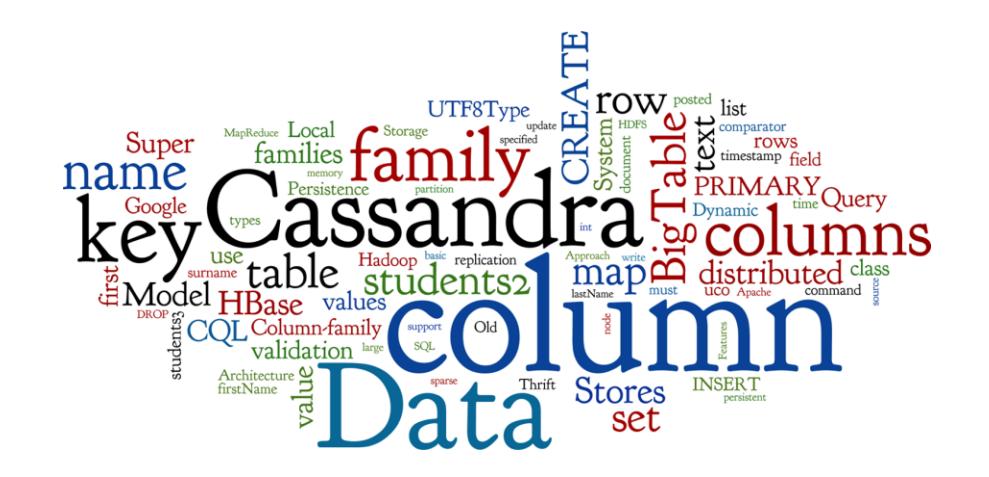

# **Cassandra: Practice**

Seminar 4 of *NoSQL Databases* (PA195)

David Novak & Vlastislav Dohnal Faculty of Informatics, Masaryk University, Brno

#### **Agenda**

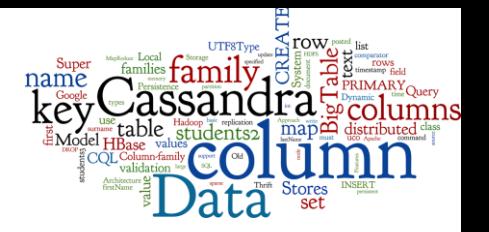

- Column-Family Stores: Fundamentals
- Cassandra: Basics
- Cassandra: Practice
	- CQL Cassandra Query Language
		- Basic examples
		- Dynamic columns using TABLEs
	- Cassandra stress test
		- Individual work

### **Cassandra: Practical Experience**

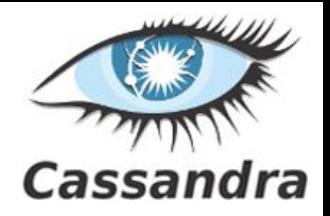

● **Objective:** Cassandra basics for users

not administration

● **Pre-installed** Apache Cassandra at our VM

○ <http://stratus.fi.muni.cz> template "PA195 - Cassandra" stratus

○ # cd apache-cassandra-3.10/

Template ID 249

- or **Install** Cassandra
	- Straightforward installation from a tar archive
	- <http://cassandra.apache.org/download/>
		- store the  $tar.qz$  file to  $/var/tmp/$
		- unpack the archive:  $\frac{1}{2}$  tar xvzf apache-cassandra.tar.gz 11

### **Cassandra Directory**

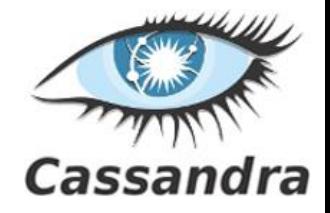

- Inspect the installation directory
	- binaries
	- configuration (conf/cassandra.yaml)
	- logs
	- tools
	- …
- Start in Stratus VM
	- # cd apache-cassandra-3.10/
	- # bin/cassandra

### **CQLSH: CQL Shell**

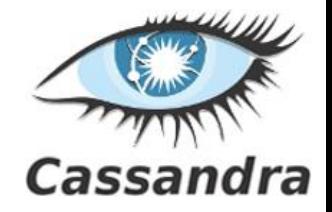

- Connect to a running Cassandra node ○ run CQL shell: cqlsh
- [CQLSH](https://cassandra.apache.org/doc/latest/tools/cqlsh.html) basic features & commands
	- CQL syntax: CREATE, INSERT, SELECT, DROP,...
	- help
	- use tab for command completion
	- use up/down arrows for command history
	- use ctrl+R for reverse command search

Query language docs:<http://cassandra.apache.org/doc/latest/cql/index.html>

## **Task 1: Keyspace and Table**

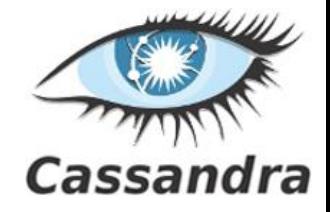

#### ● Keyspace is like "database" in RDBMS

DESCRIBE KEYSPACES;

```
CREATE KEYSPACE pa195 WITH REPLICATION = { 'class': 
'SimpleStrategy', 'replication factor': 1 };
USE pa195;
```
DESCRIBE KEYSPACE;

```
CREATE TABLE students (
```
uco int PRIMARY KEY,

first name text, surname text, active boolean );

DESCRIBE TABLE students;

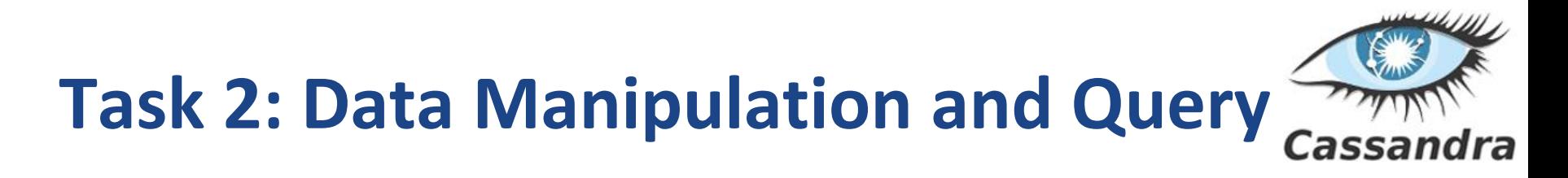

INSERT INTO students (uco, first name, surname, active) VALUES (4335, 'David', 'Novák', false);

- INSERT INTO students (uco, first name, surname, active) VALUES (123, 'Some name', 'Some surname', true);
- SELECT \* FROM students;

SELECT  $*$  FROM students WHERE first name = 'David'; *InvalidRequest: Error from server: code=2200 [Invalid query] ...*

CREATE INDEX ON students (first name);

SELECT  $*$  FROM students WHERE first name = 'David' ;

### **Dynamic Columns with CQL 3**

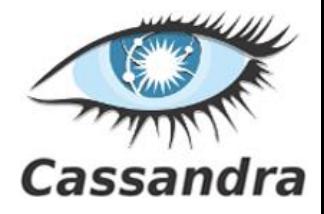

**CREATE TABLE** students2 (

uco int, field text, value text, PRIMARY KEY (uco, field) );

INSERT INTO students2 (uco, field, value) VALUES (4335, 'first name', 'David'); INSERT INTO students2 (uco, field, value) VALUES (4335, 'surname', 'Novák'); INSERT INTO students2 (uco, field, value) VALUES (4335, 'email', '[david@novak.name](mailto:david@novak.name)');

SELECT \* FROM students2;

## **Partition Key**

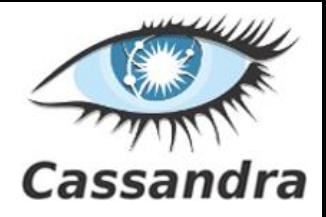

CREATE TABLE students2 ( uco int, field text, value text, PRIMARY KEY (uco, field) );

- Keys work like this:
	- **Primary key** is compulsory
		- Unique per table (row key)
	- **Partition key** the key to partition table to nodes
		- Records with the same key are stored on the same node
		- The first column of the primary key (or a set of columns)
	- **Clustering columns**
		- Determine per-partition clustering, i.e., the order for physical storing rows

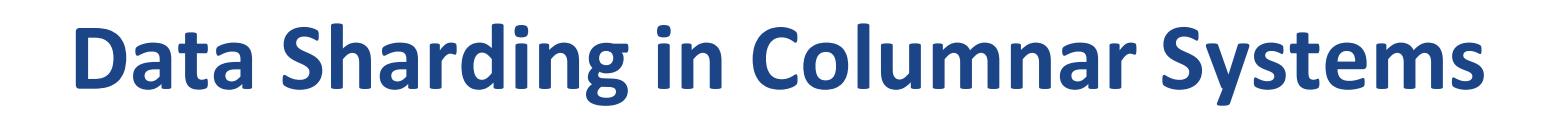

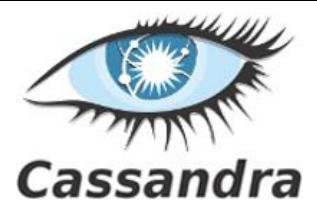

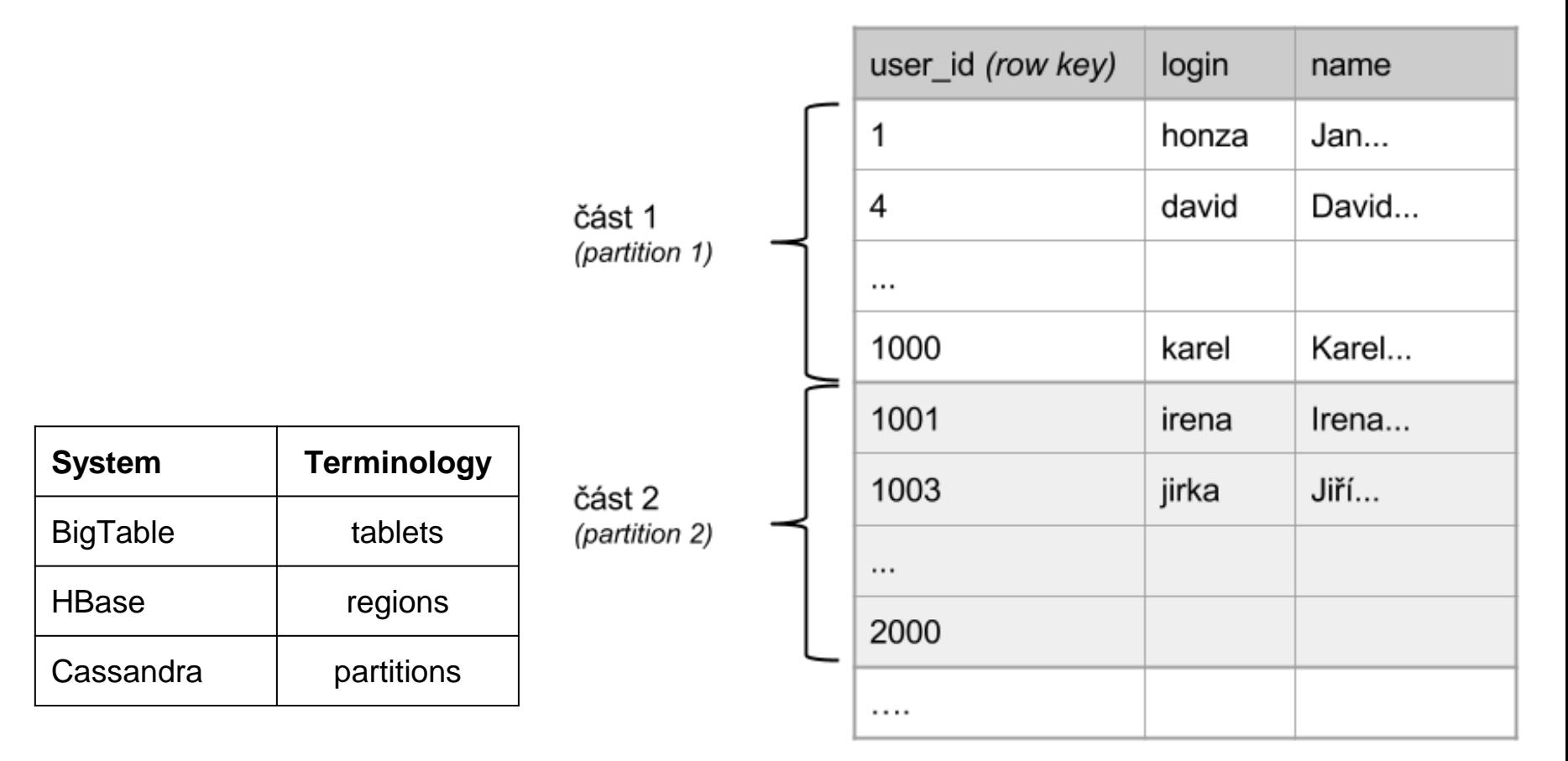

## **Tables: Dynamic Columns**

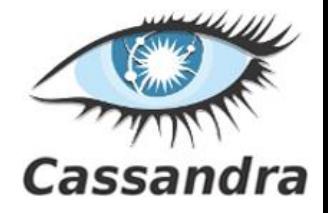

- Values can use "collection" types:
	- **set** unordered unique values
	- **list** ordered list of elements
	- **map** name + value pairs
		- a way to realize super-columns
- Realization of the original idea of free columns ○ Internally, all values in collections as individual columns
	- Cassandra can well handle "unlimited" number of columns

## **Tables: Dynamic Columns (2)**

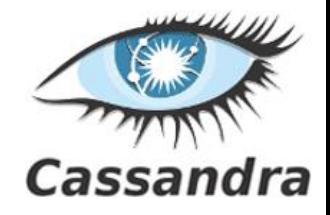

```
CREATE TABLE users ( 
   login text PRIMARY KEY, 
   name text,
   emails set<text>, // column of type "set"
   profile map<text, text> // column of type "map"
);
```

```
INSERT INTO users (login, name, emails, profile) 
VALUES ( 'honza', 'Jan Novák', { 'honza@novak.cz' }, 
    { 'colorschema': 'green', 'design': 'simple' } 
);
```

```
UPDATE users 
SET emails = emails + \{ \text{ 'in@firma.cz'} \}WHERE login = 'honza';
```
## **Search with CQL**

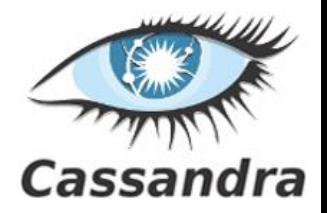

- The syntax of CQL selects is similar to SQL
	- But search just in one table (no joins)

```
SELECT <selectExpr>
```

```
FROM [<keyspace>.]<table>
```

```
[WHERE <clause>]
```

```
[ORDER BY <clustering_colname> [DESC]]
```
[LIMIT m];

```
SELECT column name, column value
FROM mytable 
WHERE row_id=3 
ORDER BY column_value;
```
## **CQL: Limitations on "Where" Part**

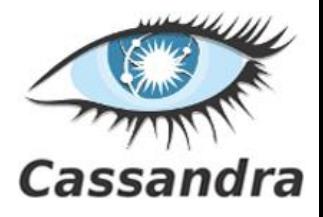

- The search condition can be:
	- on columns in the partition key
		- And only using operators == and IN
	- $\ldots$  WHERE row id IN (3, 4, 5)

```
CREATE TABLE mytable ( 
  row_id int, 
  column_name text,
  column_value text, 
  PRIMARY KEY
      (row_id, column_name)
```
Therefore, the query hits only one or several physical nodes (not all)

);

- on columns from the clustering key
	- Especially, if there is also condition on the partitioning key
- ... WHERE row id=3 AND column name='login'
	- If it is not, the system must filter all entries

SELECT \* FROM mytable

WHERE column name IN ('login', 'name') ALLOW FILTERING;

## **CQL: Limitations on "Where" Part (1)**

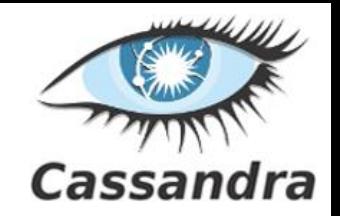

• Other columns can be queried

○ If there is an index built the column

• Indexes can be built also on collection columns (set, list, map)

○ And then queried by CONTAINS like this

```
CREATE INDEX ON users(emails);
```

```
CREATE INDEX ON users(KEYS (profile));
```
SELECT login FROM users

```
WHERE emails CONTAINS 'jn@firma.cz';
```
SELECT \* FROM users

WHERE profile CONTAINS KEY 'colorschema';

## **Task 3: Table for people & import**

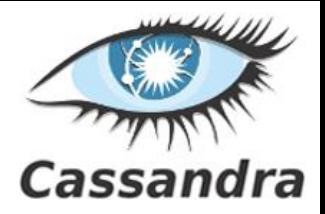

● Get data from study materials

○ people-cassandra.json

- Check its structure & create a table "people" for it
- Import the json
	- Convert JSON array into a series of INSERT command
	- or use people-cassandra-insert.json
		- # time bin/cqlsh -f people-cassandra-insert.json

## **Task 4: Querying for people**

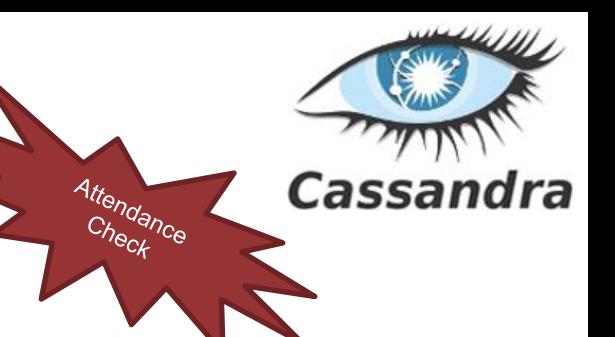

- 1. Total number of rows in people
- 2. Select records with surname "Hanna"
- 3. Find people with salary greater than 3000
- 4. Distinct surnames
	- a. Count distinct surnames (it is 640) ???
- 5. Expire "email" in the record id 1190 in 60s
- 6. Delete "number" from address of record id 1190
- 7. Expire the record with id 1190 in 60s

Copy & paste the queries and their responses to the file cassandra.txt and upload to the IS's vault! *In case you fail to form any query, make a notice there!*

### **Task 5: Cassandra's Stress Test**

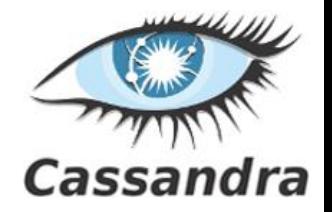

#### ● Task: use a cassandra tool to test performance

○ cassandra\$ tools/bin/cassandra-stress help

#### ● Read these docs & manuals

- <https://docs.datastax.com/en/cassandra/3.0/cassandra/tools/toolsCStress.html>
- [http://www.datastax.com/dev/blog/](http://www.datastax.com/dev/blog/improved-cassandra-2-1-stress-tool-benchmark-any-schema)

#### • Modify and use the YAML configs

- Either in cassandra/tools/\*.yaml
- or use examples from the manual
- Report the insert & query performance
	- Find out what the values in the result mean

### **Task 5: Cassandra's Stress Test**

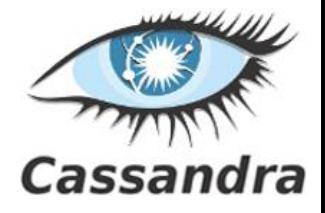

# Show defaults

\$ tools/bin/cassandra-stress help -schema

# Insert (write) one million rows

\$ tools/bin/cassandra-stress write n=1000000 -rate threads=50

# Read two hundred thousand rows.

\$ tools/bin/cassandra-stress read n=200000 -rate threads=50

# Read rows for a duration of 3 minutes.

\$ tools/bin/cassandra-stress read duration=3m -rate threads=50

# Read 200,000 rows without a warmup of 50,000 rows first. \$ tools/bin/cassandra-stress read n=200000 no-warmup -rate threads=50

### **References**

- I. Holubová, J. Kosek, K. Minařík, D. Novák. Big Data a NoSQL databáze. Praha: Grada Publishing, 2015. 288 p.
- RNDr. Irena Holubova, Ph.D. MMF UK course NDBI040: Big Data Management and NoSQL Databases
- <http://www.datastax.com/documentation/cassandra/1.2/>
- <http://www.datastax.com/documentation/cassandra/2.0/>
- <http://wiki.apache.org/cassandra/>